# NetWare**®** 6 Novell

www.novell.com 8.5

NETSTORAGE - VERWALTUNGSHANDBUCH

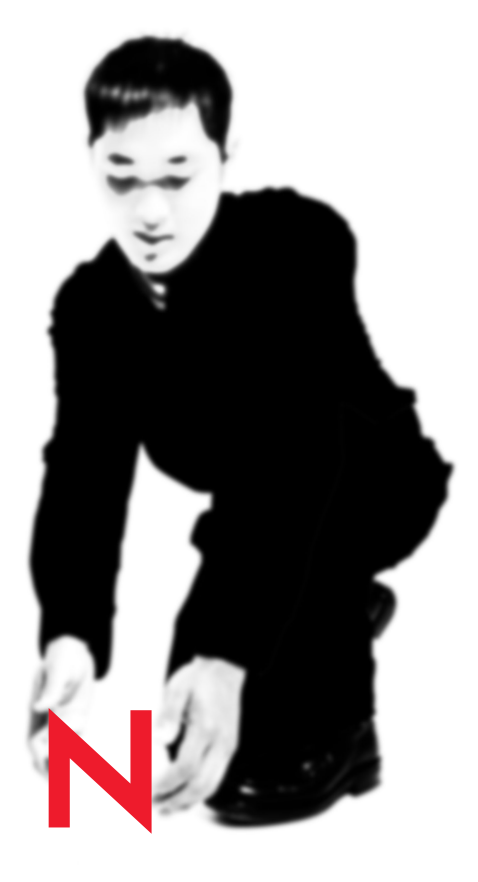

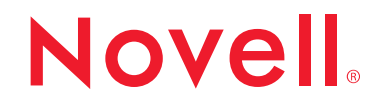

#### **Rechtliche Belange**

Novell, Inc. übernimmt für Inhalt oder Verwendung dieser Dokumentation keine Haftung und schließt insbesondere jegliche ausdrücklichen oder impliziten Gewährleistungsansprüche bezüglich Marktfähigkeit oder Eignung für einen bestimmten Zweck aus. Außerdem behält sich Novell, Inc. das Recht vor, diese Veröffentlichung jederzeit zu überarbeiten und inhaltlich zu ändern, ohne dass für Novell, Inc. die Verpflichtung entsteht, Personen oder Organisationen von diesen Überarbeitungen oder Änderungen in Kenntnis zu setzen.

Novell, Inc. übernimmt ferner keine Gewährleistung oder Haftung in Bezug auf jede Software und schließt jede ausdrückliche oder stillschweigende Gewährleistung bezüglich der Marktgängigkeit sowie der Eignung für einen bestimmten Zweck aus. Außerdem behält sich Novell, Inc. das Recht vor, Novell Software ganz oder teilweise jederzeit zu ändern, ohne dass für Novell, Inc. die Verpflichtung entsteht, Personen oder Organisationen von diesen Änderungen in Kenntnis zu setzen.

Für das Exportieren dieses Produkts aus den USA oder Kanada ist möglicherweise eine Ausfuhrgenehmigung des U.S. Department of Commerce erforderlich.

Copyright (c) 2001, Novell, Inc. Alle Rechte vorbehalten. Vervielfältigung, Reproduktion und Speicherung in einem Informations-Retrievalsystem oder Weitergabe dieser Dokumente, entweder ganz oder auszugsweise, ist ohne die ausdrückliche schriftliche Genehmigung des Herausgebers untersagt.

US-Patent-Nr. 5.157.663; 5.349.642; 5.455.932; 5.553.139; 5.553.143; 5.572.528; 5.594.863; 5.608.903; 5.633.931; 5.652.859; 5.671.414; 5.677.851; 5.692.129; 5.701.459; 5.717.912; 5.758.069; 5.758.344; 5.781.724; 5.781.724; 5.781.733; 5.784.560; 5.787.439; 5.818.936; 5.828.882; 5.832.274; 5.832.275; 5.832.483; 5.832.487; 5.850.565; 5.859.978; 5.870.561; 5.870.739; 5.873.079; 5.878.415; 5.878.434; 5.884.304; 5.893.116; 5.893.118; 5.903.650; 5.903.720; 5.905.860; 5.910.803; 5.913.025; 5.913.209; 5.915.253; 5.925.108; 5.933.503; 5.933.826; 5.946.002; 5.946.467; 5.950.198; 5.956.718; 5.956.745; 5.964.872; 5.974.474; 5.983.223; 5.983.234; 5.987.471; 5.991.771; 5.991.810; 6.002.398; 6.014.667; 6.015.132; 6.016.499; 6.029.247; 6.047.289; 6.052.724; 6.061.743; 6.065.017; 6.094.672; 6.098.090; 6.105.062; 6.105.132; 6.115.039; 6.119.122; 6.144.959; 6.151.688; 6.157.925; 6.167.393; 6.173.289; 6.192.365; 6.216.123; 6.219.652; 6.229.809. Zum Patent angemeldet.

Novell, Inc. 1800 South Novell Place Provo, UT 84606 USA

www.novell.com

NetStorage Verwaltungshandbuch November 2001

**Online-Dokumentation:** Zugriff auf die Online-Dokumentation für dieses und andere Novell-Produkte sowie auf Aktualisierungen erhalten Sie unter www.novell.com/documentation.

#### **Novell Marken**

ConsoleOne ist eine Marke von Novell, Inc. DirXML ist eine Marke von Novell, Inc. eDirectory ist eine Marke von Novell, Inc. GroupWise ist eine eingetragene Marke von Novell, Inc. in den USA und anderen Ländern. NDS ist in den Vereinigten Staaten und in anderen Ländern eine eingetragene Marke von Novell, Inc. NetWare ist eine eingetragene Marke von Novell, Inc. in den USA und anderen Ländern. NLM ist eine Marke von Novell Inc. Novell ist eine eingetragene Marke von Novell, Inc. in den USA und anderen Ländern.

#### **Marken von Drittanbietern**

Alle Marken von Drittanbietern sind Eigentum ihrer jeweiligen Inhaber.

### **Inhalt**

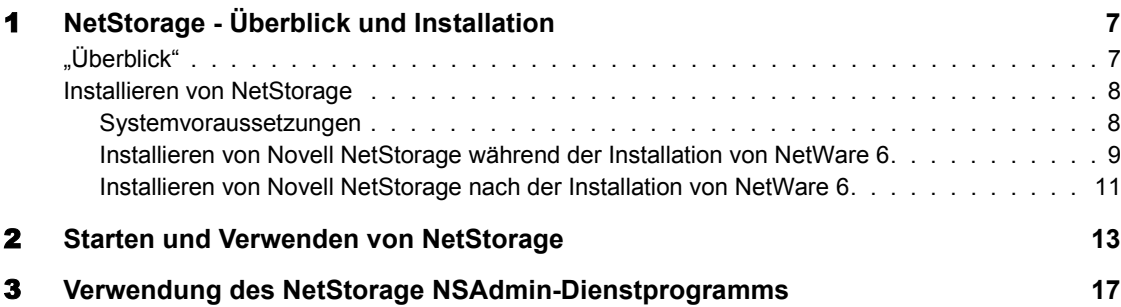

# <span id="page-6-0"></span>1 **NetStorage - Überblick und Installation**

### <span id="page-6-1"></span>**"Überblick"**

Novell® NetStorage ist eine Funktion von NetWare® 6 für den einfachen, internetbasierten Zugriff auf Dateispeicher. NetStorage ist eine Net Services-Softwarelösung, die eine Brücke zwischen dem geschützten Novell-Netzwerk eines Unternehmens und dem Internet darstellt. Damit erhalten Benutzer sicheren Dateizugriff von einem beliebigen Internetstandort aus, ohne dass Downloads oder Installationen auf der Arbeitsstation des Benutzers erforderlich sind. Auf Dateien und Ordner in einem Novell-Netzwerk kann mithilfe eines Browsers oder von Microsoft\* Webordnern zugegriffen werden.

Novell NetStorage enthält folgende Funktionen:

- Benutzer können Dateien zwischen Internetfähigen Computern und einem Novell-Netzwerk sicher kopieren, verschieben, umbenennen, löschen, lesen und schreiben.
- Daten müssen nicht von einem Computer auf den anderen kopiert oder per Email gesendet werden.
- Unterstützt Internetstandards wie HTTP, HTTPS, HTML, XML und **WebDAV**
- Bietet ein Gadget für NetWare WebAccess, sodass Benutzer durch Anklicken eines Gadgets auf der NetWare WebAccess-Seite auf Netzwerkdateien und -ordner zugreifen können.

Wenn NetStorage auf einem NetWare 6-Server installiert ist, können die Benutzer potenziell überall auf alle NetWare 5- oder NetWare 6-Server Ihres NetWare-Netzwerks zugreifen.

NetStorage baut auf Novell eDirectory<sup>™</sup> auf, um eine gemeinsame Beglaubigungsmethode für alle Netzwerkbenutzer zu gewährleisten.

### <span id="page-7-0"></span>**Installieren von NetStorage**

NetStorage kann als optionale Komponente während der Installation von NetWare 6 oder auch nach der Installation von NetWare 6 installiert werden. Es ist in der Regel nicht erforderlich, NetStorage auf allen NetWare 6-Servern im Netzwerk zu installieren. Bei den meisten Netzwerken reicht es aus, NetStorage auf einem einzigen Server zu installieren. Dies hängt jedoch von der Größe und den Anforderungen Ihres Unternehmens ab.

Bei der Installation von NetStorage werden Sie zur Eingabe von Konfigurationsinformationen aufgefordert, die für das ordnungsgemäße Funktionieren von NetStorage erforderlich sind. Wenn Sie die NetStorage-Konfiguration ändern möchten, müssen Sie NetStorage neu installieren und die Konfigurationsänderungen während der Installation angeben.

#### <span id="page-7-1"></span>**Systemvoraussetzungen**

Wenn die Anforderungen für NetWare 6 erfüllt sind und NetWare 6 installiert ist, sind fast alle Systemanforderungen für NetStorage erfüllt.

In der folgenden Liste sind die Systemanforderungen zum Installieren und Ausführen von Novell NetStorage aufgeführt:

- Mindestens ein NetWare 6-Server im eDirectory-Baum, in dem NetStorage installiert werden soll (eine Reproduktion von eDirectory auf dem Server, auf dem NetStorage installiert wird, ist nicht erforderlich).
- Netscape\* Navigator\* 4.7 oder höher, Internet Explorer 5.0 oder höher oder Microsoft Webordner

### <span id="page-8-2"></span><span id="page-8-0"></span>**Installieren von Novell NetStorage während der Installation von NetWare 6**

- 1 Starten Sie die Installation von NetWare 6 und führen Sie den Installationsvorgang bis zu dem Bildschirm durch, in dem Sie zwischen der Express- und der benutzerdefinierten Installation wählen müssen.
- 2 Wählen Sie die Option "Benutzerdefinierte Installation, aus.

Um NetStorage während der Installation von NetWare 6 zu installieren, müssen Sie die Option "Benutzerdefinierte Installation" auswählen. NetStorage kann nicht während einer Expressinstallation installiert werden.

Sie können wählen, ob ein neuer Server installiert oder ein vorhandener Server aufgerüstet werden soll. NetStorage kann mit beiden Optionen installiert werden.

Fahren Sie mit dem Installationsvorgang fort, bis der Bildschirm mit den Komponenten angezeigt wird, die mit NetWare 6 installiert werden können.

3 Aktivieren Sie das Kontrollkästchen für die NetStorage-Komponente zusammen mit allen anderen Komponenten, die Sie mit NetWare 6 installieren möchten, und klicken Sie dann auf "Weiter".

Fahren Sie mit dem Bildschirm "NetStorage-Installation" fort.

<span id="page-8-1"></span>4 Geben Sie die IP-Adresse oder den DNS-Namen eines Servers im eDirectory-Baum an, der die Masterreproduktion oder eine Lese-/ Schreibreproduktion von eDirectory enthält.

Damit NetStorage ordnungsgemäß funktioniert, muss die primäre eDirectory-Server-URL angegeben werden. Dies muss nicht notwendigerweise die IP-Adresse oder der DNS-Name des Servers sein, auf dem NetStorage installiert wird.

Wenn ein Benutzer versucht, sich anzumelden, durchsucht NetStorage die eDirectory-Datenbank auf dem Server, den Sie für das Benutzerobjekt angeben. Wenn das Benutzerobjekt gefunden wird, versucht NetStorage, den Benutzer bei eDirectory zu beglaubigen.

Falls Sie den eDirectory-Kontext für die Benutzer kennen, die NetStorage verwenden werden, können Sie diesen Kontext zu der URL hinzufügen. Geben Sie dazu einen Doppelpunkt (:) zwischen der IP-Adresse oder dem DNS-Namen und dem eDirectory-Kontext ein. Der Kontext ist optional. Wird kein Kontext angegeben, durchsucht NetStorage den gesamten eDirectory-Baum auf dem primären eDirectory-Server nach Benutzerobjekten.

Wenn die IP-Adresse des Servers beispielsweise 127.0.0.1 lautet und der eDirectory-Kontext für die Benutzer "Personal" ist, fügen Sie **127.0.0.1:Personal** zum Feld hinzu.

5 (Optional) Geben Sie die IP-Adressen oder DNS-Namen der Server in anderen eDirectory-Bäumen an, die zumindest eDirectory-Lese-/ Schreibreproduktion enthalten, oder geben Sie dieselbe IP-Adresse bzw. denselben DNS-Namen an, den Sie für den primären eDirectory-Server verwendet haben, jedoch mit einem anderen Kontext.

Sie können zwei alternative eDirectory-Server-IP-Adressen oder -DNS-Namen und Kontexteinstellungen angeben. Aufgrund dieser unterschiedlichen Einstellungen kann NetStorage Benutzerobjekte finden, die in anderen als den auf dem primären eDirectory-Server angegebenen Kontexten vorhanden sind. Ebenso kann NetStorage aufgrund dieser alternativen Einstellungen Benutzerobjekte mit demselben Namen in verschiedenen eDirectory-Bäumen finden. Die alternativen URL- und Kontexteinstellungen sind optional. Damit kann Benutzern jedoch eine zusätzliche Zugriffsstufe für NetStorage ermöglicht werden.

6 (Optional) Geben Sie die IP-Adresse oder den DNS-Namen und die Anschlussnummer an, die Novell iFolder**TM** zugewiesen wurde.

Wenn Sie NetStorage während der Installation von NetWare 6 installieren, können Sie durch Klicken auf die Schaltfläche "Zurück" wieder den früheren Bildschirm anzeigen, in dem die Zuweisungen für die IP-Adresse und Anschlussnummer vorgenommen wurden. Dies muss nicht notwendigerweise die IP-Adresse oder der DNS-Name des Servers sein, auf dem NetStorage installiert wird.

Die Angabe des DNS-Namens oder der IP-Adresse sowie der Anschlussnummer von iFolder ist optional, ermöglicht NetStorage-Benutzern jedoch, auf Dateien und Verzeichnisse im iFolder-Verzeichnis auf dem iFolder-Server zuzugreifen und diese zu bearbeiten.

### <span id="page-10-0"></span>**Installieren von Novell NetStorage nach der Installation von NetWare 6**

Wenn Sie NetStorage nicht während der Installation von NetWare 6 installiert haben, können Sie es zu einem späteren Zeitpunkt installieren, indem Sie folgende Schritte ausführen:

1 Legen Sie die *NetWare 6 Operating System*-CD in den NetWare 6-Server ein.

Unter Umständen müssen Sie die Datei CDROM.NLM auf dem Server laden, um auf die *NetWare 6 Operating System*-CD zuzugreifen.

- 2 Wählen Sie im Novell-Menü in der NetWare 6-Konsolen-GUI die Option "Installieren" aus.
- 3 Klicken Sie auf "Hinzufügen" und gehen Sie zum Stammverzeichnis der *NetWare 6 Operating System*-CD.
- 4 Markieren Sie die Datei PRODUCT. NI und klicken Sie auf "OK".
- 5 Aktivieren Sie das Kontrollkästchen für die NetStorage-Komponente und deaktivieren Sie alle anderen Komponenten oder Produkte, die Sie nicht ausdrücklich installieren möchten.
- 6 Fahren Sie mit [Schritt 4 auf Seite 9](#page-8-1) fort, um die Installation von NetStorage abzuschließen.

Wichtig: Wenn Sie NetStorage nach der Installation von NetWare 6 installieren, müssen Sie den NetWare 6-Server nach dem Abschließen der Installation von NetStorage neu starten.

# <span id="page-12-0"></span>**22** Starten und Verwenden von **NetStorage**

Nach der Installation von NetStorage wird diese Komponente beim Starten des NetWare 6-Servers automatisch gestartet. Wenn der Zugriff auf NetStorage nicht möglich ist, starten Sie den NetWare 6-Server, auf dem NetStorage installiert wurde, neu. Ebenso sollten sich das Datum und die Uhrzeit auf dem Server, auf dem NetStorage ausgeführt wird, nur wenig (maximal ein paar Stunden) von dem Datum und der Uhrzeit auf dem Computer unterscheiden, der zum Zugriff auf NetStorage verwendet wird.

Führen Sie zum Zugreifen auf NetStorage folgende Schritte aus:

1 Starten Sie Ihren Browser oder Microsoft Webordner und geben Sie die URL für NetStorage ein.

Die URL lautet http://*Server\_IP\_Adresse*/oneNet/NetStorage/. Ersetzen Sie *Server\_IP\_Adresse* durch die IP-Adresse oder den DNS-Namen des NetWare 6-Servers, auf dem NetStorage installiert wurde, bzw. durch die IP-Adresse, die Sie während der Installation von NetWare 6 für die Apache-basierten Services ausgewählt haben.

Wenn Sie während der Installation von NetWare 6 für die Apachebasierten Services eine andere Anschlussnummer als Anschluss 80 angegeben haben, müssen Sie diese Anschlussnummer zusammen mit der URL angeben.

Wenn beispielsweise die IP-Adresse für NetStorage 127.1.1.1 lautet und die Anschlussnummer 51080 ist, geben Sie **127.1.1.1:51080/ oneNet/NetStorage/** an.

2 Geben Sie Ihren Benutzernamen und Ihr Passwort ein.

NetStorage verwendet den eDirectory-Benutzernamen und das eDirectory-Passwort. Sie müssen deshalb keinen separaten Benutzernamen und kein separates Passwort verwenden.

Die NetStorage-Webseite zeigt alle Netzwerkdateien und -ordner an, auf die die einzelnen Benutzer momentan zugreifen können. NetStorage liest das NetWare-Anmeldeskript des Benutzers, um die Laufwerkzuordnungen zu ermitteln, liest die eDirectory-Benutzerobjekt-Eigenschaften, um den Pfad zum Basisverzeichnis des Benutzers zu ermitteln, und zeigt anschließend eine Liste der Dateien und Ordner auf Grundlage der zugeordneten Laufwerke und Basisverzeichnisse an.

Wenn Sie während der Installation von NetStorage alternative IP-Adressen oder DNS-Namen von Servern in anderen eDirectory-Bäumen angegeben haben, liest NetStorage die Benutzerobjekt-Eigenschaften in den anderen eDirectory-Bäumen und zeigt auch diese Basisverzeichnisse an. Dies ist dann nützlich, wenn sich ein Benutzer in der Regel bei mehr als einem eDirectory-Baum anmeldet und der Benutzer über NetStorage Zugriff auf zusätzliche Basisverzeichnisse in verschiedenen eDirectory-Bäumen haben soll. Der Benutzerobjektname muss für alle eDirectory-Bäume derselbe sein.

NetStorage liest das Anmeldeskript des Benutzers nur vom primären eDirectory-Server, der während der Installation angegeben wurde, und zeigt nur die Laufwerkzuordnungen des Benutzers entsprechend diesem Anmeldeskript an.

Benutzer können zwar für gewisse Dateien und Ordner auf Ihrem Netzwerk über bestimmte eDirectory-Rechte verfügen, sie können auf diese jedoch nicht unter Verwendung von NetStorage zugreifen, außer wenn sich Anmeldeskripts für die Laufwerkzuordnungen zu diesen Ordnern bzw. Dateien und Ordnern im Basisverzeichnis des Benutzers befinden. Wenn Sie Benutzern den Zugriff auf einen bestimmten Ordner über NetStorage ermöglichen möchten, müssen Sie unter Umständen einen Laufwerkzuordnungsbefehl für den betreffenden Ordner in einem Anmeldeskript (Container, Profil oder Benutzer) hinzufügen.

Sie können viele der in Windows Explorer verfügbaren Konventionen zum Erweitern und Reduzieren von Ordnern und zum Öffnen von Dateien verwenden. Um neue Ordner zu erstellen oder vorhandene Dateien oder Ordner mithilfe eines Browsers zu kopieren, zu löschen, umzubenennen, zu verschieben oder herunterzuladen, klicken Sie auf den Abwärtspfeil neben der Datei oder dem Ordner.

Durch Klicken auf die Schaltfläche "Ordneransicht" im Browserfenster werden die Ordner in einer anderen Spalte angezeigt und Sie können die Ordner erweitern und reduzieren. In der "Textansicht" werden nur die Dateien und Ordner im aktuellen Verzeichnis angezeigt und Sie können die Ordner nicht erweitern oder reduzieren.

Auf lokale Dateien und Ordner kann mithilfe von NetStorage nicht zugegriffen werden. Außerdem ist es nicht zulässig, Laufwerke zuzuordnen oder Anmeldeskripts zu ändern.

# <span id="page-16-0"></span>3 **Verwendung des NetStorage NSAdmin-Dienstprogramms**

Das NSAdmin-Dienstprogramm ist hilfreich, wenn Sie Ihre NetStorage-Konfiguration nach der Installation von NetStorage ändern möchten. Die Informationen für die NetStorage-Konfigurationsinformationen werden in der NetWare®-Registrierung gespeichert. Das NSAdmin-Dienstprogramm bietet eine einfache Methode, um Registrierungseinträge für NetStorage zu ändern.

Gehen Sie vorsichtig vor, wenn Sie mithilfe von NSAdmin NetWare-Registrierungseinstellungen ändern. Einige NetWare-Registrierungseinträge sollten nur unter der Anleitung von Novell® geändert werden. Eine Änderung dieser Einträge kann zu Störungen bei NetStorage und auf Ihrem NetWare-Server führen.

Wenn Sie Änderungen von Registrierungseinstellungen vorgenommen haben, müssen Sie Ihren NetWare-Server neu starten, bevor die Änderungen wirksam werden.

Führen Sie zum Zugreifen auf das NSAdmin-Dienstprogramm folgende Schritte aus:

1 Starten Sie Ihren Browser oder Microsoft Webordner und geben Sie die URL für das NSAdmin-Dienstprogramm ein.

Die URL lautet http://*Server\_IP\_Adresse*/oneNet/nsadmin/. Ersetzen Sie *Server\_IP\_Adresse* durch die IP-Adresse oder den DNS-Namen des NetWare 6-Servers, auf dem NetStorage installiert wurde, bzw. durch die IP-Adresse, die Sie während der Installation von NetWare 6 für die Apache-basierten Services ausgewählt haben.

Wenn Sie während der Installation von NetWare 6 für die Apachebasierten Services eine andere Anschlussnummer als Anschluss 80 angegeben haben, müssen Sie diese Anschlussnummer zusammen mit der URL angeben.

Wenn beispielsweise die IP-Adresse für NetStorage 127.1.1.1 lautet und die Anschlussnummer 51080 ist, geben Sie **127.1.1.1:51080/ oneNet/nsadmin/** an.

2 Geben Sie Ihren Benutzernamen und Ihr Passwort ein.

Auf der NSAdmin-Webseite wird in der linken Spalte eine Liste von Links angezeigt, die verwendet werden, um auf unterschiedliche Seiten zur Bearbeitung und Anzeige von Konfigurationsinformationen für NetStorage in der NetWare-Registrierung zuzugreifen.

Beschreibungen und Informationen für jede NSAdmin-Seite werden in den folgenden Abschnitten dargestellt:

#### **General (Allgemein)**

Mithilfe der Seite "Allgemein" können Sie die folgenden Konfigurationseinstellungen ansehen und bearbeiten:

Location (Standort)

Der registrierte Standort, den Benutzer als Teil der NetStorage-URL eingeben sollen, um auf NetStorage zuzugreifen. Der Standard ist oneNet.

Wenn Sie diese Registrierungseinstellung ändern, müssen Sie auch die Konfigurationsdatei bearbeiten, damit die Änderung wirksam wird. Um dies zu tun, bearbeiten Sie die Datei SYS:\NETSTORAGE\XSRV.CONF und ändern Sie die Einstellung "/oneNet" im Standortabschnitt (erster Abschnitt) in die gleiche Einstellung, die Sie in NSAdmin angegeben haben.

Certificate Name (Name des Zertifikats)

Der standardmäßige Zertifikatsname ist NetIdentity. Er wird während der NetStorage-Installation automatisch erstellt. Wenn Sie ein Zertifikat erworben haben, das Sie verwenden möchten, oder lediglich ein anderes Zertifikat verwenden möchten, geben Sie den Namen des Zertifikats in dieses Feld ein.

Alle von NetStorage verwendeten Zertifikate sollten sich im gleichen eDirectory**TM**-Kontext befinden.

Session Timeout (Zeitüberschreitung für Sitzungen)

Die Zeitspanne in Sekunden, in der die Sitzung inaktiv ist, bevor sie beendet wird. Wenn während dieser Zeit keine NetStorage-Aktivitäten verzeichnet werden, muss sich der Benutzer erneut bei NetStorage anmelden, bevor er wieder auf Dateien zugreifen kann.

Debug Level (Fehlersuchebene)

Diese Einstellung sollte nicht geändert werden, außer unter der Anleitung von Novell.

• Janitor Interval (Janitor-Intervall)

Diese Einstellung sollte nicht geändert werden, außer unter der Anleitung von Novell.

 Proxy Username and Proxy Password (Proxy-Benutzername und Proxy-Passwort)

Der Verwalter-Benutzername und das Passwort, das Sie bei der Installation Ihres NetWare-Servers eingegeben haben. Wenn Sie möchten, dass NetStorage einen anderen Benutzernamen und ein anderes Passwort für den Verwalterzugriff verwendet, geben Sie es in die dafür vorgesehenen Felder ein.

#### **Authentication Domains (Beglaubigungsdomänen)**

Hier können eDirectory-Server-URLs sowie für NetStorage erforderliche Kontexte geändert oder hinzugefügt werden. Auf dieser Seite kann auch der eDirectory-Server geändert werden, der als Primärserver festgelegt ist. Weitere Informationen über eDirectory-Server-URLs und Kontexte finden Sie unter "Installieren von Novell NetStorage während der Installation von [NetWare 6" auf Seite 9](#page-8-2).

In der folgenden Liste sind die Funktionen der Schaltflächen auf der Seite der Beglaubigungsdomäne aufgeführt:

Add Domain (Domäne hinzufügen)

Fügt eine weitere IP-Adresse bzw. einen weiteren DNS-Namen für eDirectory hinzu.

Make Primary (Als Primär festlegen)

Die über der Schaltfläche angezeigte URL wird zur primären eDirectory-Server-URL.

Remove Domain (Domäne entfernen)

Entfernt die eDirectory-Server-URL aus der Liste der von NetStorage verwendeten URLs.

Remove Context (Kontext entfernen)

Entfernt den Kotext (sofern vorhanden) aus der eDirectory-Server-URL.

Add Context (Kontext hinzufügen)

Fügt einen Kontext zur eDirectory-Server-URL hinzu.

#### **URL Location Handlers (Behandlungen der URL-Position)**

Zeigt die Position der Routinen von XTier, iFolder**TM** und NetStorage Admin an. Der Wert bietet eine benutzerfreundlichere Beschreibung als die in der Standortspalte angezeigten Informationen. Das Feld mit dem Wert sollte nicht geändert werden.

#### **WebDav Provider (WebDav-Anbieter)**

Hier können Sie die folgenden Konfigurations-Einstellungen anzeigen oder bearbeiten:

• Moniker (Moniker)

Der Standort des NetStorage WebDav-Anbieters (XDAV.NLM). Dabei handelt es sich um den Standort, den Benutzer als Teil der NetStorage-URL eingeben sollen, um auf NetStorage zuzugreifen. Die Standardeinstellung ist NetStorage.

Template Directory (Schablonenverzeichnis)

Das Verzeichnis für die HTML-Schnittstelle. Diese Einstellung sollte nicht geändert werden, außer unter der Anleitung von Novell.

Debug Level (Fehlersuchebene)

Diese Einstellung sollte nicht geändert werden, außer unter der Anleitung von Novell.

#### **iFolder Storage Provider (iFolder-Speicheranbieter)**

Hier können Sie die folgenden iFolder-spezifischen Konfigurationseinstellungen anzeigen oder bearbeiten:

Root (Root)

Der Name des Stammverzeichnisses für iFolder. Das Stammverzeichnis für iFolder ist ein virtuelles Verzeichnis. Wird dieses Verzeichnis geändert, so ändert sich auch der iFolder-Verzeichnisname, der den Benutzern angezeigt wird, wenn Sie auf ihre Dateien und Verzeichnisse auf dem iFolder-Server zugreifen. Der Standardwert ist iFolder.

Passphrase Form Protocol (Protokoll des Passwortsatzformulars)

Der Standard ist HTTPS. Dieses Feld sollte nicht geändert werden, außer wenn Sie möchten, dass die Passwortsätze von Benutzern in Klartext gesendet werden.

iFolder Server (iFolder-Server)

Der DNS-Name und die Anschlussnummer für den iFolder-Server. Diese Einstellung muss in der Regel nicht geändert werden, außer wenn Sie den iFolder-Server ändern, auf den Ihre Benutzer zugreifen.

• Secure Port (Sicherer Anschluss)

Die Anschlussnummer, auf der HTTPS läuft. Diese Einstellung muss in der Regel nicht geändert werden. Der Standard ist 443.

Debug Level (Fehlersuchebene)

Diese Einstellung sollte nicht geändert werden, außer unter der Anleitung von Novell.

#### **NetWare Storage Provider (NetWare-Speicheranbieter)**

Hier können Sie die folgenden Konfigurations-Einstellungen anzeigen oder bearbeiten:

Home Name (Name des Basisverzeichnisses)

Dieser Text wird auf der Webseite von NetStorage angezeigt. Nachfolgend steht der Baumname und der Pfad zum Basisverzeichnis des Benutzers. Wenn der Benutzer über Basisverzeichnisse in mehreren Bäumen verfügt, werden mehrere Pfade angezeigt.

Die Standardeinstellung ist Home@. Wenn Sie auf Basisverzeichnisse mit einem anderen Wort oder in einer anderen Sprache als Englisch verweisen möchten, können Sie dies ändern. Weitere Informationen zur Konfiguration von NetStorage zur Anzeige mehrerer Basisverzeichnisse finden Sie unten unter "Alternativer Baumname".

Drive Name (Laufwerksname)

Dieser Text wird auf der NetStorage-Webseite angezeigt und es wird auf den Laufwerksbuchstaben verwiesen, gefolgt vom Pfad zum zugeordneten Laufwerk. NetStorage analysiert das Anmeldeskript des Benutzers am primären Baum, um Informationen über zugeordnete Laufwerke zu sammeln. Wenn Sie ein anderes Wort oder andere Wörter verwenden möchten, um auf der NetStorage-Webseite auf zugeordnete Laufwerke zu werweisen, können Sie dies ändern.

Debug Level (Fehlersuchebene)

Diese Einstellung sollte nicht geändert werden, außer unter der Anleitung von Novell.

Public Directory Name (Name des öffentlichen Verzeichnisses)

Dieser Registrierungsschlüssel bietet jedem NetStorage-Benutzer die Möglichkeit, Dokumente oder Dateien für andere NetStorage-Benutzer verfügbar zu machen.

Ein öffentliches Verzeichnis kann durch NetStorage automatisch im Basisverzeichnis jedes Benutzers erstellt werden. Wenn öffentliche Verzeichnisse durch NetStorage erstellt werden, werden allen Benutzern im gleichen eDirectory-Kontext Lese- und Dateiabfragerechte für die öffentlichen Verzeichnisse der anderen Benutzer eingeräumt.

Wenn Sie nicht möchten, dass in den Basisverzeichnissen von Benutzern öffentliche Verzeichnisse erstellt werden, lassen Sie dieses Feld leer (Standard).

Wenn Sie möchten, dass in den Basisverzeichnissen der Benutzer öffentliche Verzeichnisse erstellt werden, geben Sie den Namen für die öffentlichen Verzeichnisse ein. Wenn Sie beispielsweise **Öffentliche Dateien** als Namen für die öffentlichen Verzeichnisse eingeben, wird ein Ordner mit dem Namen "Öffentliche Dateien" im Stammverzeichnis des Basisverzeichnisses jedes Benutzers erstellt, wenn der Benutzer sich zum ersten Mal anmeldet und NetStorage verwendet.

Um auf ein öffentliches Verzeichnis zuzugreifen, müssen die Benutzer am Ende der für den Zugriff auf NetStorage verwendeten URL *~Benutzername* hinzufügen. Wenn Sie beispielsweise für einen Benutzer mit dem Namen tschmidt auf ein öffentliches Verzeichnis zugreifen möchten, könnte die von Ihnen eingegebene URL in etwa so aussehen: **http://file.i-login.net/oneNet/NetStorage/ ~tschmidt**.

Alternate Tree Name (Alternativer Baumname)

Wenn das Basisverzeichnis eines Benutzers von NetStorage angezeigt wird, wird auch der Name des eDirectory-Baums angezeigt. Mit dieser Konfigurationsoption können Sie den Baumnamen, den die Benutzer bei NetStorage angezeigt bekommen, durch einen benutzerfreundlicheren Namen ersetzen. Wenn der Baumname beispielsweise **SERVICES2** lautet und Sie möchten, dass die Benutzer **i-Login** angezeigt bekommen, würden Sie für diese Konfigurationsoption **SERVICES2/ i-Login** eingeben. Der eDirectory-Baumname und der Ersatzname werden durch einen Schrägstrich getrennt.

NetStorage kann auf die Basisverzeichnisse von Benutzern in mehreren eDirectory-Bäumen zugreifen. Es können mehrere Baumpaare aufgelistet werden, wobei die Paare durch ein Komma voneinander getrennt sind. Wenn Sie eDirectory-Baumnamen in mehr als einem Baum ersetzen möchten, trennen Sie die Paare durch ein Komma und die Ersatznamen der Bäume durch einen Schrägstrich. Beispiel: **SERVICES2/i-**Login, SERVEME2/Staging. Beim Baumnamen wird die Groß-/ und Kleinschreibung nicht berücksichtigt.

Container Search Height (Containersuchhöhe)

Gibt die Anzahl der Containerebenen an (von der Position aus, an der sich das Benutzerobjekt befindet), in denen NetStorage den Directory-Baum nach dem Container-Anmeldeskript durchsucht. Der Standard ist 1. Dies ist die gleiche Ebene, die von der Novell Client-Software verwendet wird.

Wenn Sie eine größere Zahl als die Anzahl der vorhandenen Containerebenen in dem Directory-Baum angeben, durchsucht NetStorage auch den Stammverzeichniscontainer in dem Baum. Wenn Sie 0 angeben, sucht NetStorage lediglich in dem Container, in dem sich das Objekt befindet.

#### **General Provider Settings (Allgemeine Anbietereinstellungen)**

Zeigt die Position des Basisverzeichnisses, der zugeordneten Laufwerke, von iFolder und XFile an. Der Wert bietet eine benutzerfreundlichere Beschreibung als die in der Standortspalte angezeigten Informationen. Das Feld mit dem Wert sollte nicht geändert werden.

#### **Components (Komponenten)**

Die Konfigurationseinstellungen auf dieser Seite sollten nicht geändert werden, außer unter der Anleitung von Novell.

#### **Current Sessions (Aktuelle Sitzungen)**

Zeigt einen Bericht mit Informationen über die aktuellen NetStorage-Sitzungen an. Der Bericht hat das Format XML und kann mit einem Parser angepasst werden, sodass bestimmte Informationen angezeigt werden.

#### **Session (Sitzung)**

Zeigt den Benutzernamen und Informationen zur E/A-Anforderung an, die für Ihre aktuelle NetStorage-Sitzung spezifisch sind.

#### **Resource Usage (Ressourcennutzung)**

Zeigt einen detaillierten Bericht der Ressourcennutzung (Speicher usw.) für NetStorage an. Der Bericht hat das Format XML und kann mit einem Parser angepasst werden, sodass bestimmte Informationen angezeigt werden.

#### **Statistics (Statistiken)**

Zeigt einen Bericht mit unterschiedlichen Informationen, wie beispielsweise Betriebszeit des Servers, fehlgeschlagene Anmeldeversuche, Anzahl der NetStorage-Sitzungen usw. an. Der Bericht hat das Format XML und kann mit einem Parser angepasst werden, sodass bestimmte Informationen angezeigt werden.